Introdução a Programação Embarcada com Arduino

> Prof. Marcel Silva DCC/IM/UFRRJ

VI SECCIM - outubro de 2016

## Roteiro

- Introdução
	- Sistemas embarcados
	- Motivação
- Arduino
	- Características de hardware
	- Características de software
- Exemplos
	- Hello LED
	- LED pulse
	- Sensor ultrassônico
	- Motor elétrico
- Prática final "sensor de estacionamento"

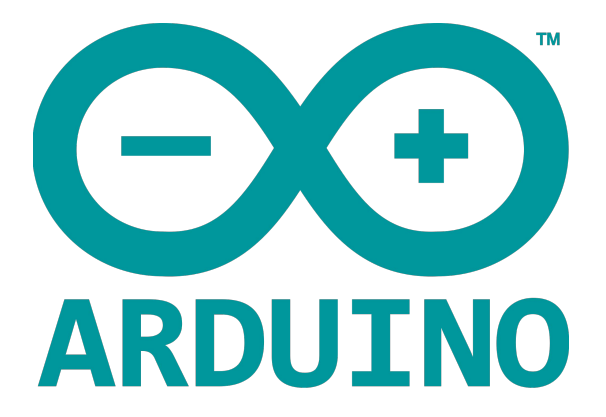

Antes de começar, um vídeo...

<https://www.dcc.ufrrj.br/~marcel/arduino-seccim/batalha.mp4>

## Sistema embarcado ou embutido

● Não é um computador de propósito geral (ex.: PCs)

● É um sistema microprocessado encapsulado em um chip e que é dedicado a um propósito específico  $\rightarrow$  geralmente controlar um dispositivo ou sistema

• Projeto específico  $\rightarrow$  reduz tamanho, custo e consumo

#### Sistemas embarcados - diagrama geral

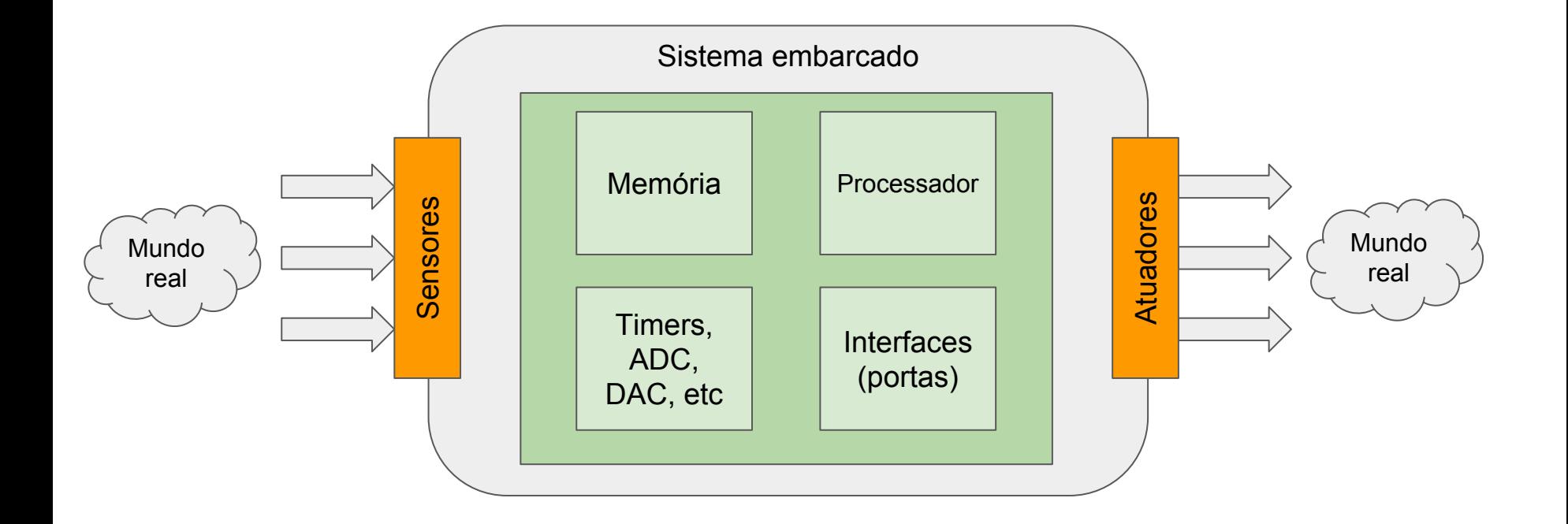

### Sistemas embarcados - inúmeros exemplos

- MP3 player
- relógio digital
- calculadora
- roteador sem fio
- DVD ou BD player
- televisão
- console de videogame
- brinquedos eletrônicos
- tablet
- quadricóptero (VANT)
- forno de micro-ondas
- lavadora de roupas
- medidor de pressão arterial
- 'maquininha' de cartão
- robô
- marca-passo
- injeção eletrônica
- navegador com GPS
- semáforo
- controles aviônicos
- mísseis teleguiados
- e vários outros...

#### Sistemas embarcados - inúmeros exemplos

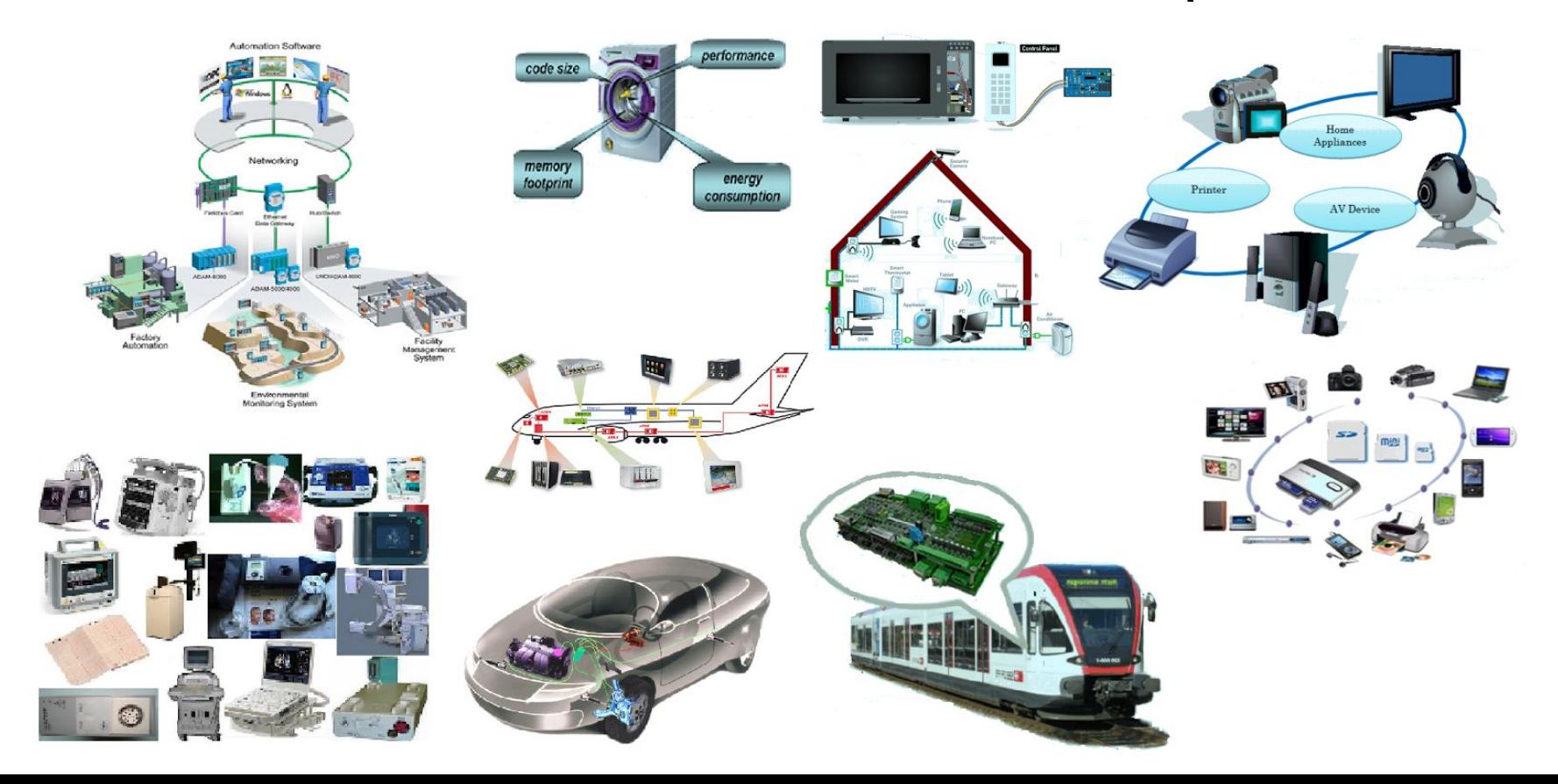

## Futuro? - Internet das Coisas

- *Internet of Things* (IoT) → TUDO possuirá um sistema embarcado, com possibilidade de comunicação
- Permitirá aplicações inovadoras
- **Exemplos** 
	- Telemedicina
	- Controle de estoque
	- Ambientes inteligentes (*smart cities*)

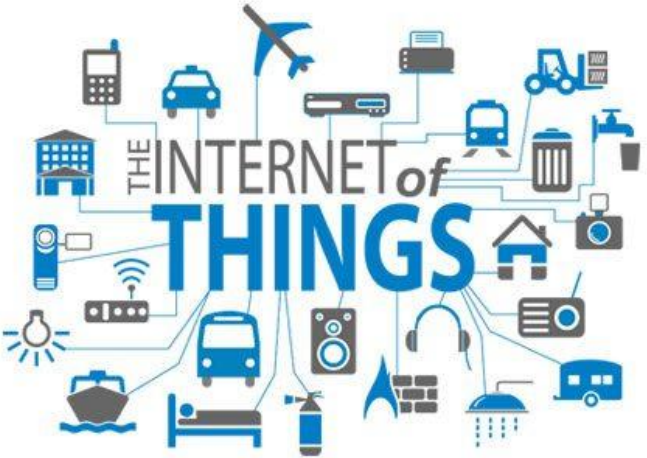

 $\bullet$  Atualidade: Fase de transição → muitas coisas já possuem sistemas embarcados, mas nem todas com capacidade de comunicação

## O que isso tem a ver com Arduino?

Tudo!

● É uma plataforma para o desenvolvimento de sistemas embarcados, que facilitam a criação de protótipos e, as vezes, é usado até como solução 'de fato'

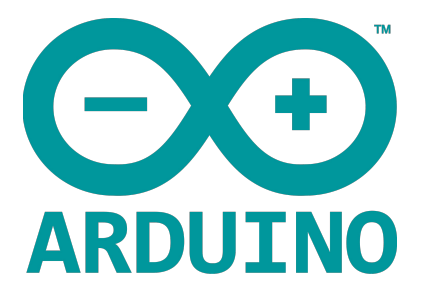

# Arduino

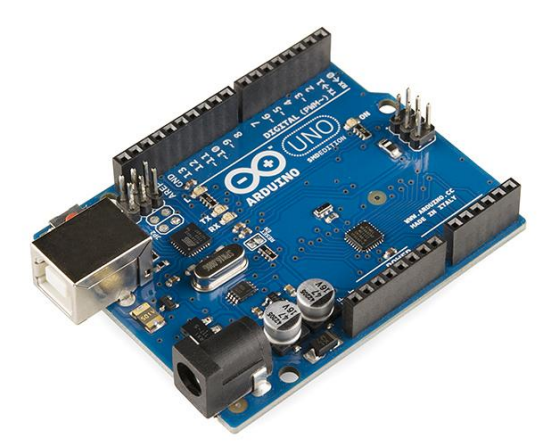

## Arduino - O que é?

- Plataforma de 'hardware livre' para a prototipagem de sistemas digitais
	- Permite criar sistemas de baixo custo e com baixo tempo de desenvolvimento
- Programável em linguagem de alto nível
	- Muito parecida com C/C++
	- Software é desenvolvido em um host e posteriormente carregado na memória da placa
- Utiliza como base um microcontrolador em conjunto com interfaces de entrada/saída de sinais
	- Placa única
	- Também possui interface serial ou USB para comunicação com host
	- Em conjunto com outros componentes eletrônicos permite criar sistemas digitais poderosos

#### Arduino - Hardware

● **Hardware open-source** → qualquer um pode construir uma placa arduino!

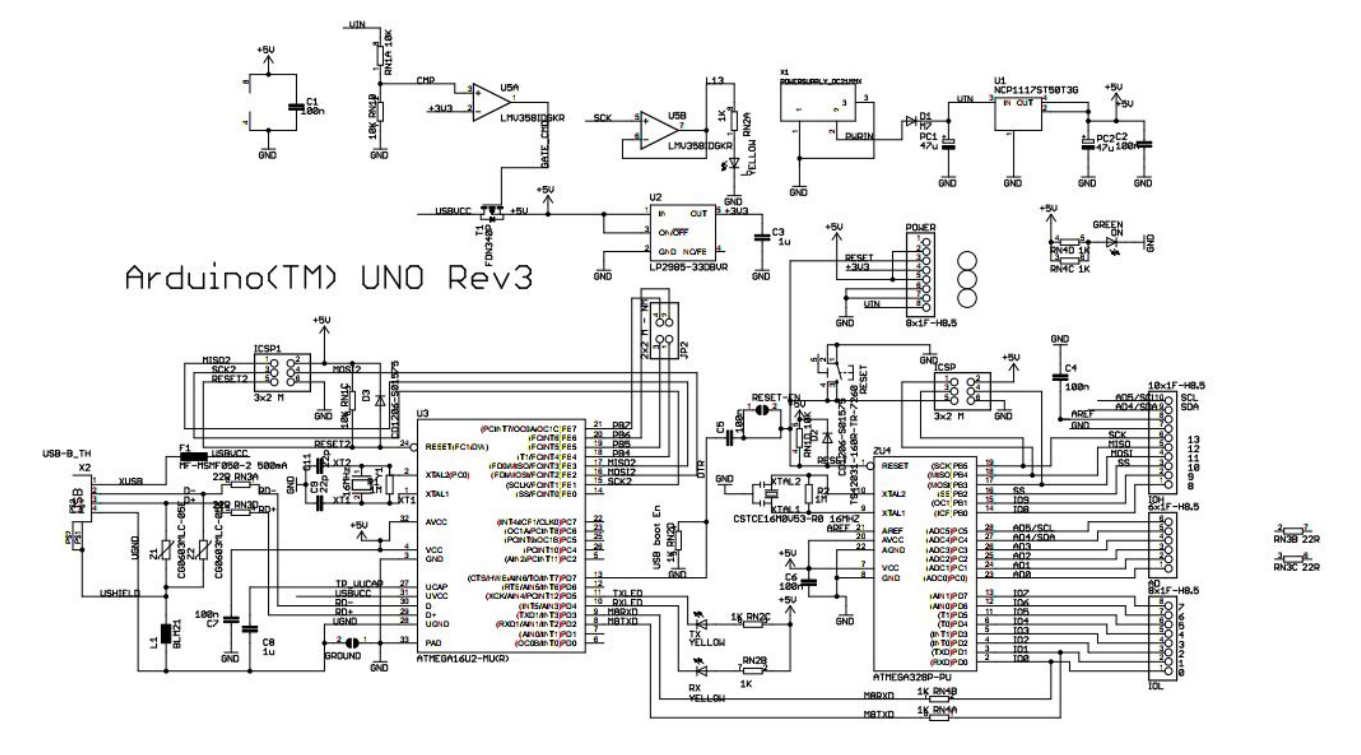

#### Arduino - Hardware

● **Hardware open-source** → qualquer um pode construir uma placa arduino!

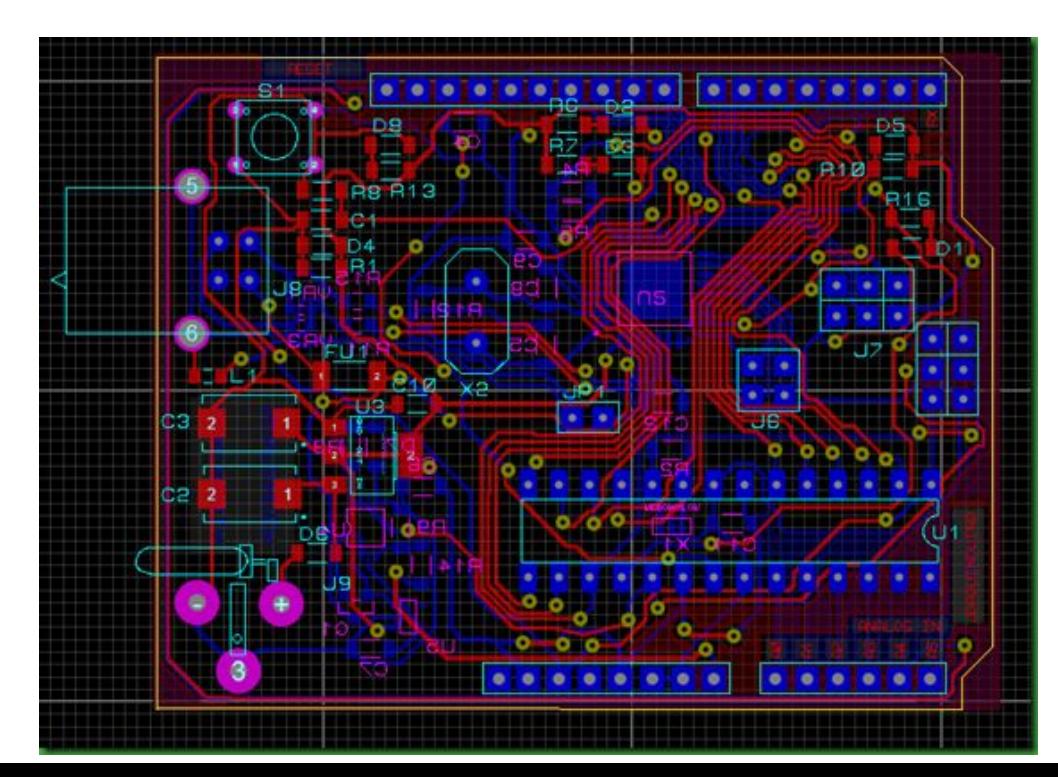

## Arduino - Hardware

- Apesar do projeto ser aberto, a marca Arduino é registrada
- Briga judicial pelos direitos de uso da marca
	- Entre startup que projetava placas e a IDE (Arduino LLC) e startup que fabricava e vendia as placas (Smart Projects)
	- Mais sobre o caso na versão do Massimo (LLC):

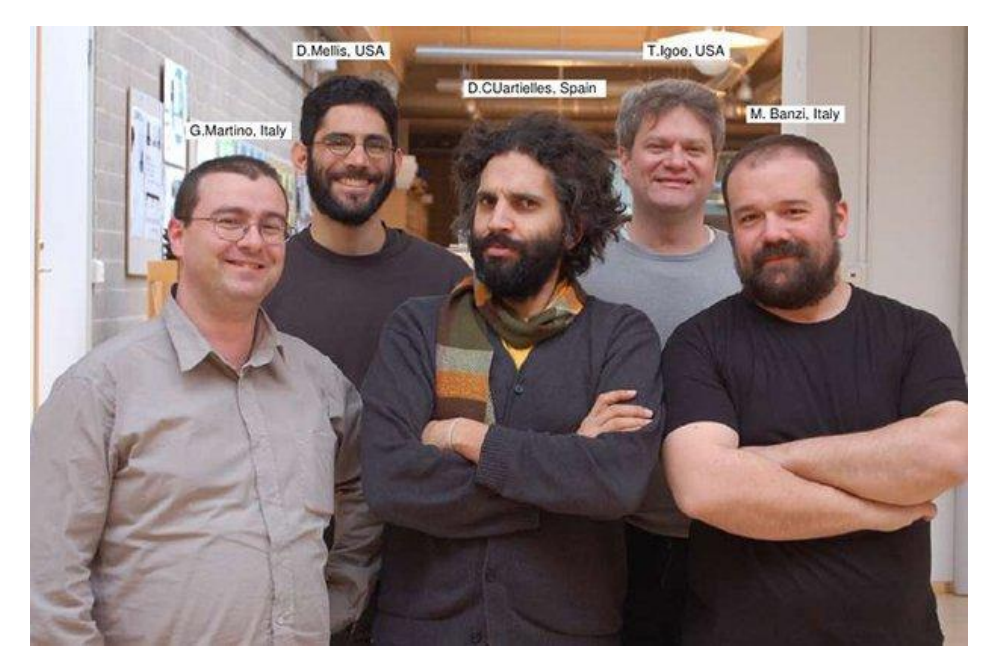

<http://makezine.com/2015/03/19/massimo-banzi-fighting-for-arduino/>

#### Arduino - Hardware - versões mais antigas

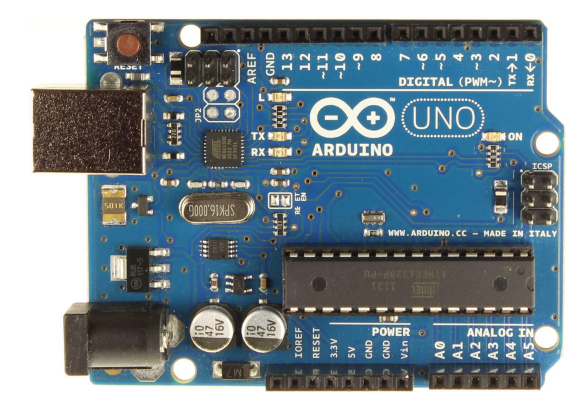

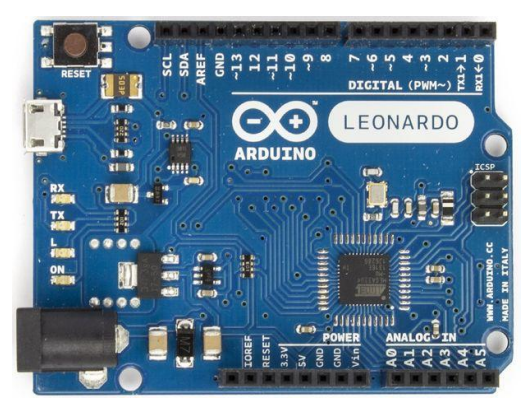

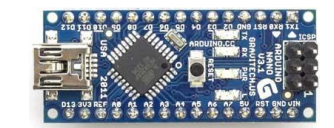

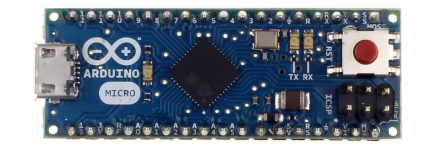

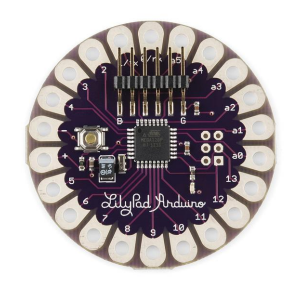

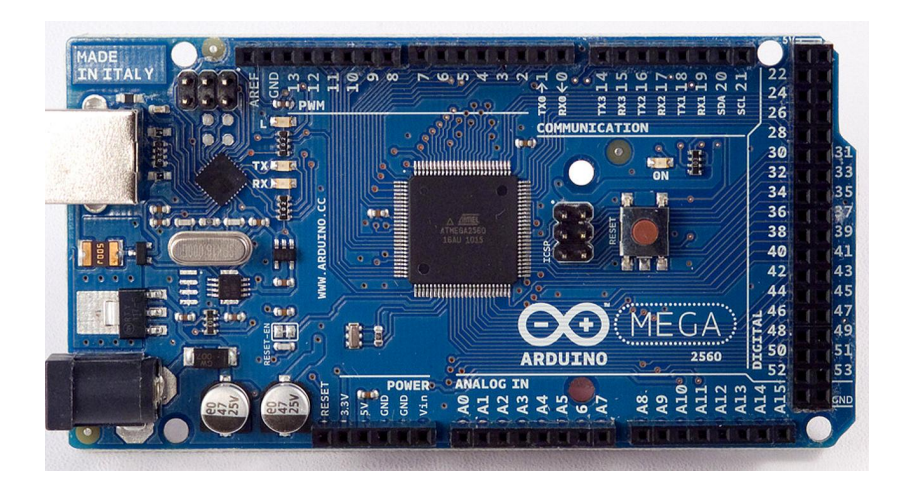

#### Arduino - Hardware - muitas novas versões...

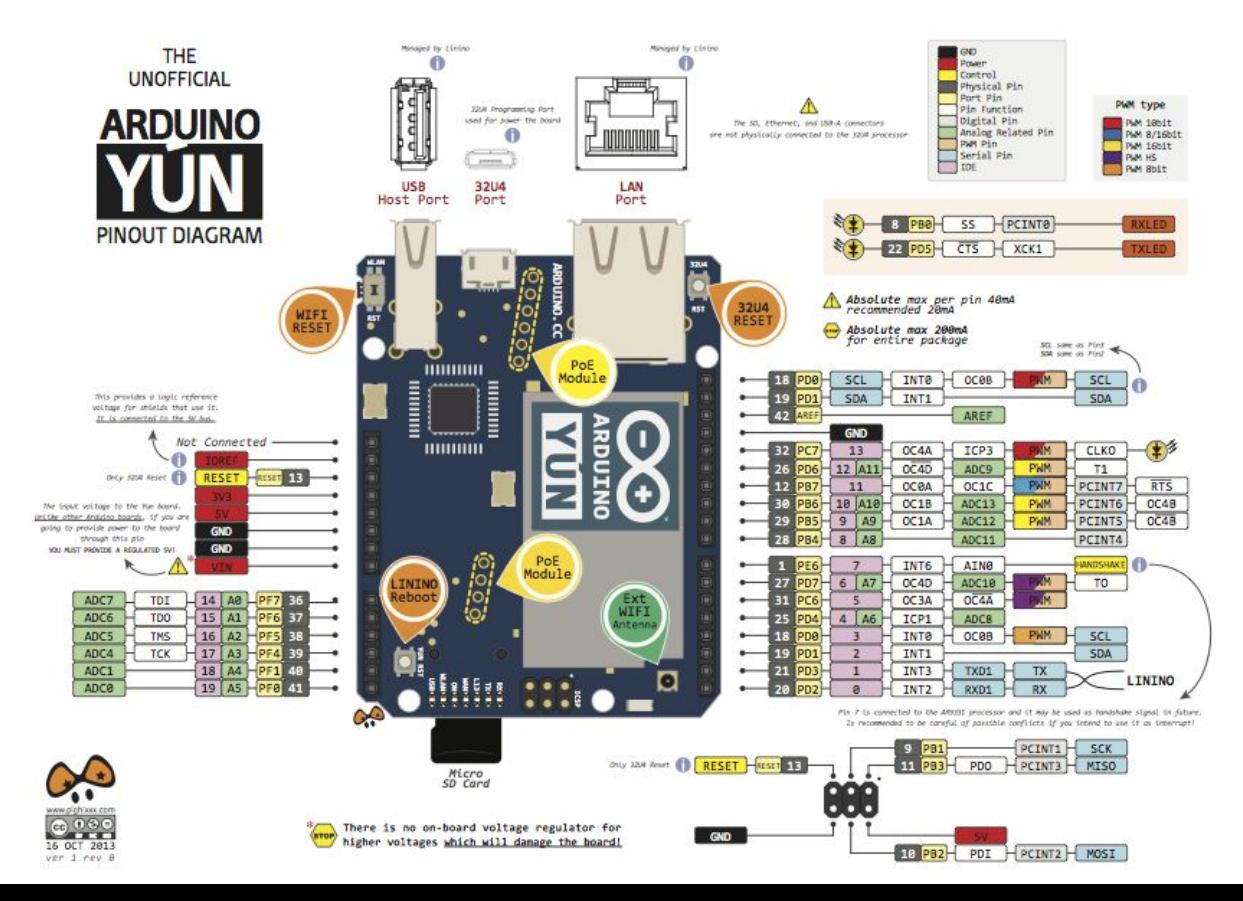

#### Arduino - Hardware - versões alternativas

- Clones de arduino
	- Freeduino <http://www.freeduino.org/>
	- Seeduino [http://www.seeedstudio.com/wiki/Seeeduino\\_v2.21](http://www.seeedstudio.com/wiki/Seeeduino_v2.21)
	- Brasuino <http://brasuino.holoscopio.com/>
- Similares
	- ChipKIT -<http://chipkit.net/>
	- Olimexino <https://www.olimex.com/Products/Duino/STM32/OLIMEXINO-STM32/>
	- Texas Instrument LaunchPad <http://www.ti.com/tool/msp-exp430g2>
- Compatíveis
	- Intel Galileo <https://software.intel.com/pt-br/iot/hardware/galileo>

## Arduino - Hardware - Detalhes do UNO

- Microcontrolador: ATmega328
- Tensão de operação: 5V
- Tensão de entrada (recomendada): 7-12V
- Pinos digitais de E/S: 14 (6 podem ter sinal PWM)
- Pinos com entrada analógica: 6
- Corrente máxima por pino de E/S: 40 mA
- Memória Flash (de programa): 32 kB, com 0,5 kB usados pelo bootloader
- Memória SRAM: 2 kB FFPROM: 1 kB
- Frequência de clock: 16 MHz

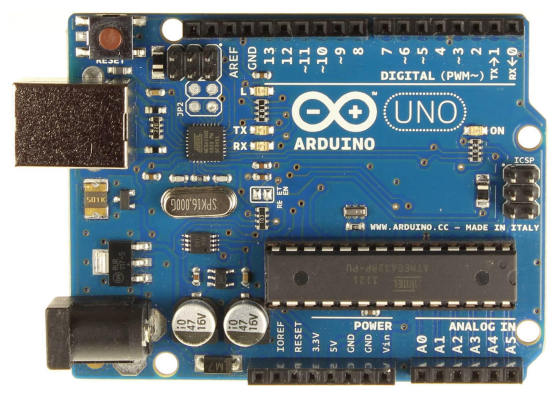

## Arduino - Hardware - Detalhes do Mega2560

- Microcontrolador: ATmega2560
- Tensão de operação: 5V
- Tensão de entrada (recomendada): 7-12V
- Pinos digitais de E/S: 54 (15 podem ter sinal PWM);
- Pinos com entrada analógica: 16
- Corrente máxima por pino de E/S: 40 mA
- Memória Flash (de programa): 256 kB, com 8 kB usados pelo bootloader
- Memória SRAM: 8 kB FFPROM: 4 kB
- Frequência de clock: 16 MHz

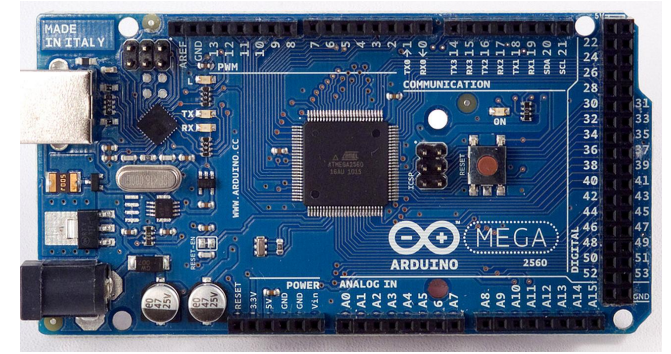

## Arduino - Hardware - Microcontrolador

- Chip "coração" do sistema
- Microprocessador de pequeno porte, capaz de executar um pequeno conjunto de instruções
	- Instruções simples e rápidas
	- Possui memória(s)
	- Possui periféricos
	- Pode se comunicar com outros periféricos
- Arduino Família MegaAVR (ATMEL)
	- <http://www.atmel.com/pt/br/products/microcontrollers/avr/megaAVR.aspx>
	- Existem outras famílias produzidas por outros fabricantes (Intel, Motorola, Texas Instruments, Microchip, etc)

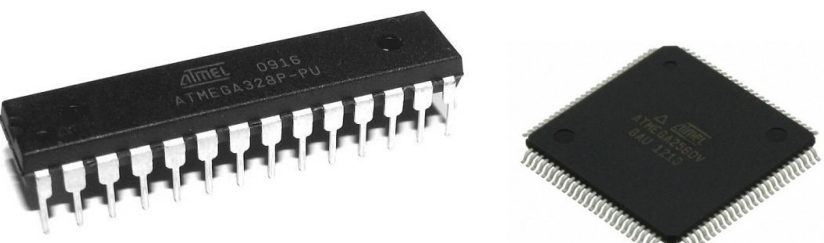

#### Arduino - Hardware - Shields

Site com uma lista de shields: <http://shieldlist.org>

- $\bullet$  Shields  $\rightarrow$  placas de extensão para o arduino
	- Permitem adicionar funcionalidades nas placas convencionais
- Exemplos:
	- WiFi shield
	- Ethernet shield
	- GSM shield
	- Motor shield
	- GPS shield

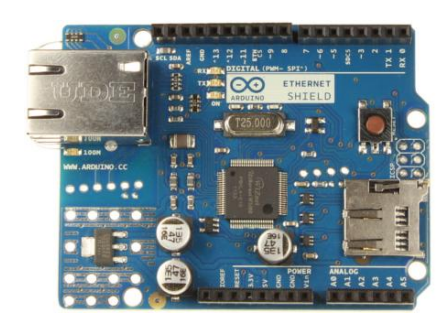

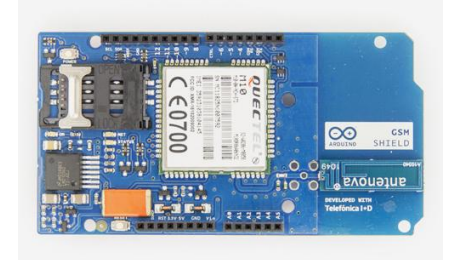

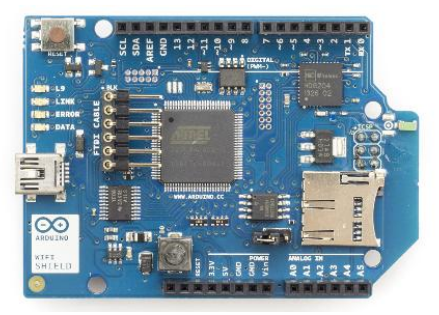

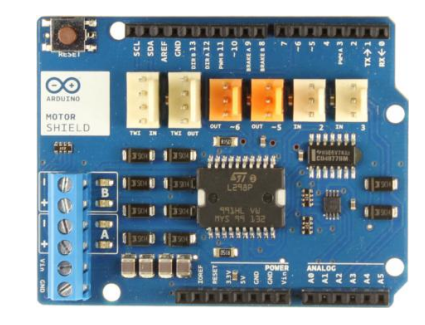

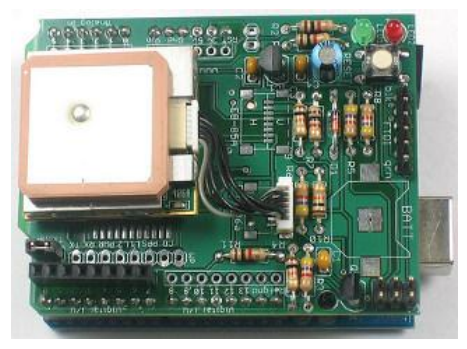

## Arduino - Software

- Microcontrolador executa instruções armazenadas em sua memória
	- Linguagem AVR (um tipo de assemble)
	- Difícil programar na linguagem nativa!
- Programação facilitada através de IDE open source disponibilizada pelos desenvolvedores do arduino → baseado no framework Wiring [\(http://wiring.org.co/](http://wiring.org.co/))
	- $\circ$  Programação em linguagem de alto nível  $\rightarrow$ semelhante a C/C++
	- IDE faz a conversão do código para AVR e compila no formato aceito pelo microcontrolador

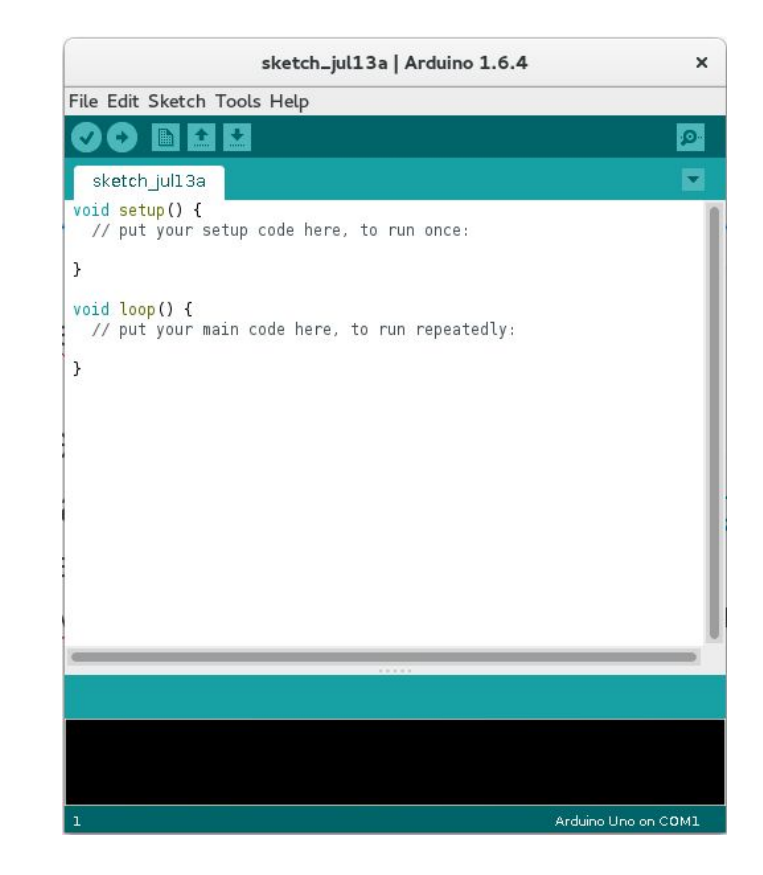

#### Arduino - Software - Etapas de desenvolvimento

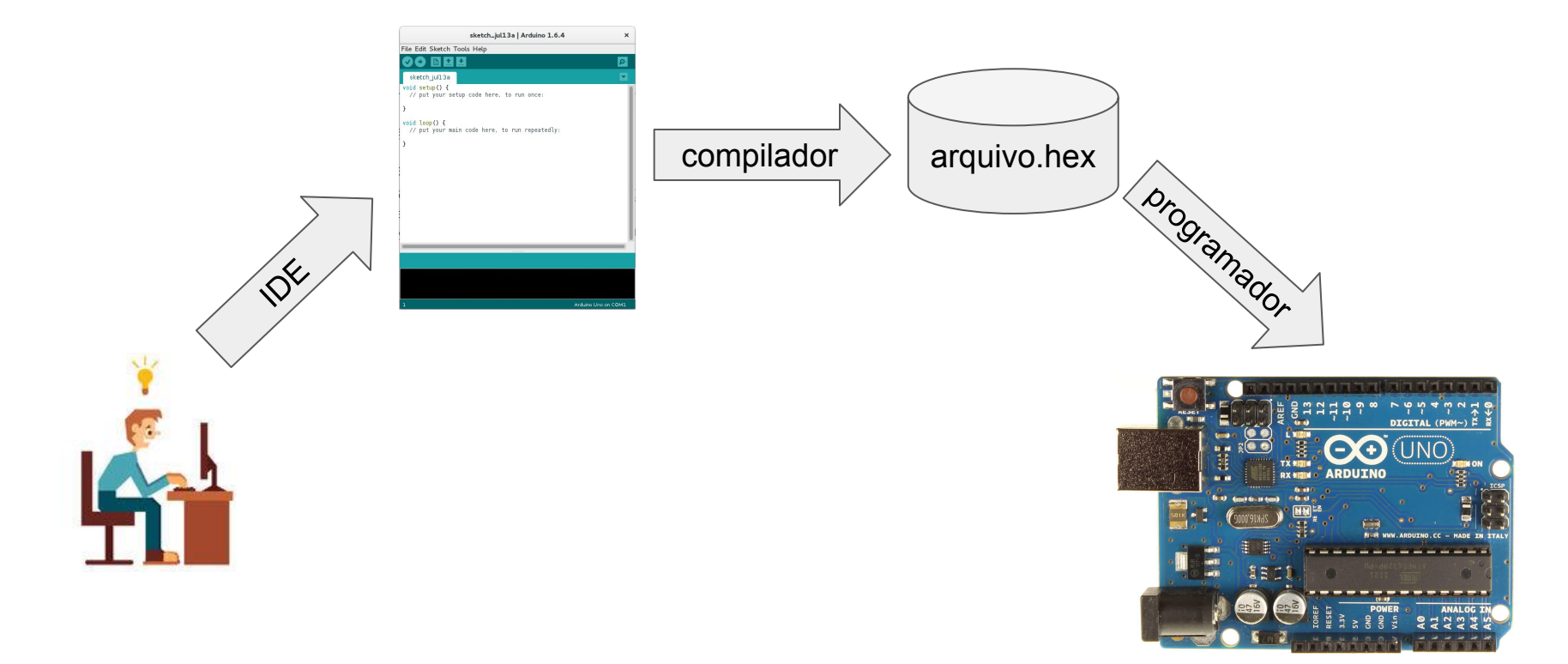

## Arduino - Software - IDE

- Já disponível como pacote em algumas distribuições, mas pode ser executada sem a necessidade de instalação
	- Download:<https://www.dcc.ufrrj.br/~marcel/arduino-seccim/arduino-1.6.12-linux64.tar.xz>
- Vejamos as funcionalidades na prática...

```
// the setup function runs once when you press reset or power the board
void setup() {
 // initialize digital pin 13 as an output.
 pinMode(13, OUTPUT);
ł
// the loop function runs over and over again forever
void loop() {
  digitalWrite(13, HIGH);
                         // turn the LED on (HIGH is the voltage level)
 delay (1000);
                       // wait for a second
  digitalWrite(13, LOW); // turn the LED off by making the voltage LOW
 delay (1000);
                // wait for a second
ł
```

```
'Setup' - executado 
   apenas uma vez 
  quando a placa é 
           iniciada
```

```
// the setup function runs once when you press reset or power the board
void setup() \{// initialize digital pin 13 as an output.
  pinMode(13, OUTPUT);
\mathcal{F}// the loop function runs over and over again forever
void loop() {
  digitalWrite(13, HIGH);
                           // turn the LED on (HIGH is the voltage level)
  delay (1000);
                           // wait for a second
  digitalWrite(13, LOW); // turn the LED off by making the voltage LOW
  delay (1000);
                           // wait for a second
ł
```

```
// the setup function runs once when you press reset or power the board
                       void setup() \{'Setup' - executado 
                         // initialize digital pin 13 as an output.
   apenas uma vez 
                         pinMode(13, OUTPUT);
   quando a placa é 
           iniciada
                       // the loop function runs over and over again forever
                       void loop() {
                         digitalWrite(13, HIGH);
                                                    // turn the LED on (HIGH is the voltage level)
 'Loop' - executado 
                         delay(1000);
                                                    // wait for a second
infinitas vezes após 
                         digitalWrite(13, LOW);
                                                   // turn the LED off by making the voltage LOW
a execução da parte 
                         delay (1000);
                                                    // wait for a second
    de inicialização
```

```
// the setup function runs once when you press reset or power the board
void setup() {
 // initialize digital pin 13 as an output.
 pinMode(13, OUTPUT);
ł
// the loop function runs over and over again forever
void loop() {
  digitalWrite(13, HIGH);
                         // turn the LED on (HIGH is the voltage level)
 delay (1000);
                       // wait for a second
  digitalWrite(13, LOW); // turn the LED off by making the voltage LOW
 delay (1000);
                // wait for a second
ł
```

```
pinMode() \rightarrow Pino 13configurado como 
    saída (OUTPUT)// the setup function runs once when you press reset or power the board
                      void setup() {
                        // initialize digital pin 13 as an output.
                        pinMode(13, OUTPUT);
                      ł
                      // the loop function runs over and over again forever
                      void loop() {
                        digitalWrite(13, HIGH);
                                                // turn the LED on (HIGH is the voltage level)
                                      // wait for a second
                        delay (1000);
                        digitalWrite(13, LOW); // turn the LED off by making the voltage LOW
                        delay (1000);
                                      // wait for a second
                       ł
```

```
pinMode() \rightarrow Pino 13
   configurado como 
    saída (OUTPUT)
                         // the setup function runs once when you press reset or power the board
                         void setup() {
                           // initialize digital pin 13 as an output.
                           pinMode(13, OUTPUT);
                         €
    digitalWrite() → 
 escreve nível lógico 
                         // the loop function runs over and over again forever
 (HIGH ou LOW) no 
                         void loop() {
   pino especificadodigitalWrite(13, HIGH);
                                                       // turn the LED on (HIGH is the voltage level)
                           delay(1000); // wait for a second<br>digitalwrite(13, LOW); // turn the LED off by making the voltage LOW
                           delay(1000);// wait for a second
```

```
pinMode() \rightarrow Pino 13
   configurado como 
    saída (OUTPUT)
                        // the setup function runs once when you press reset or power the board
                        void setup() {
                          // initialize digital pin 13 as an output.
                          pinMode(13, OUTPUT);
                        ł
   digitalWrite() → 
 escreve nível lógico 
                        // the loop function runs over and over again forever
 (HIGH ou LOW) no 
                        void loop() {
   pino especificado
                         digitalWrite(13, HIGH);
                                                    // turn the LED on (HIGH is the voltage level)
                                                     // wait for a second
                          delay(1000);
                          digitalWrite(13, LOW); // turn the LED off by making the voltage LOW
                          delay (1000);
                                                     // wait for a second
  delay() → espera 
  por um inteiro em 
      milisegundos
```
## Arduino - Exemplo1 - "hello LED" - simulação

- Exemplo usando plataforma online de simulação [circuits.io](http://circuits.io)
	- Protoboard, LED, Resistor e Arduino UNO

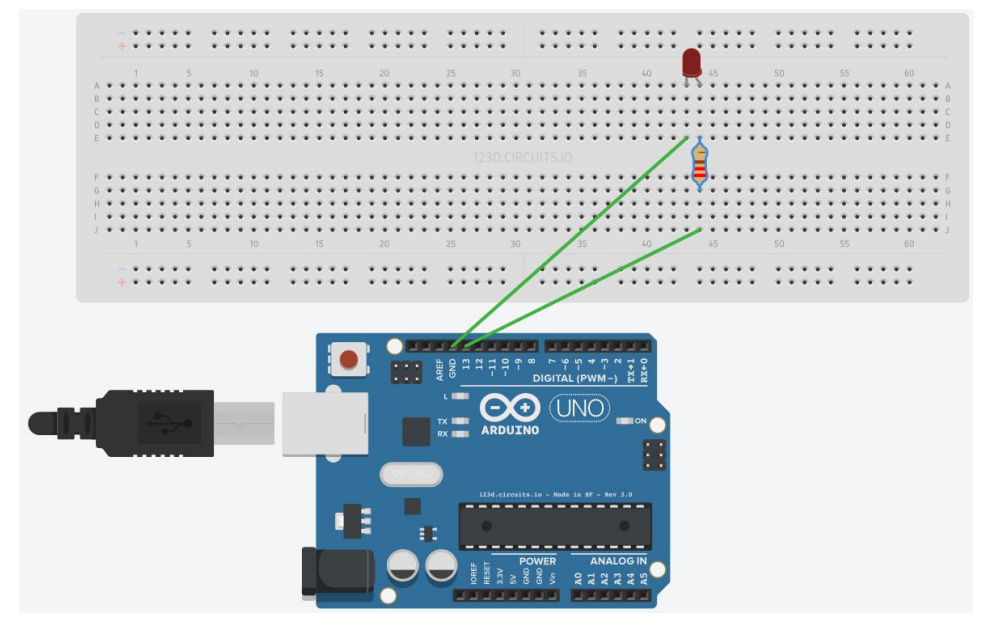

#### <https://circuits.io/circuits/2436819-hello-led/embed>

## Arduino - Exemplo1 - "hello LED" - detalhes

- O que acontece na prática?
	- $\circ$  digitalWrite(13,HIGH)  $\rightarrow$  faz o nível de tensão no pino 13 igual à 5V
	- induz passagem de corrente no circuito
	- diagrama no quadro
- Para que serve o resistor?
	- $\circ$  evita uma corrente muito alta no circuito  $\rightarrow$  poderia 'queimar' o LED
- V=R.I (tensão igual a resistência multiplicada pela corrente)
	- com V=5V e R=220 Ohms, qual o valor da corrente?
	- aproximadamente 22,7 mA
	- quanto maior a corrente, mais intenso o brilho do LED
	- se corrente muito alta, o LED pode queimar
	- mas qual o limite?

## Arduino - Exemplo1 - "hello LED" - detalhes

- $\bullet$  Todo componente eletrônico possui uma documentação que o descreve  $\rightarrow$ **data sheet** (folha de dados)
	- Informa em detalhes o comportamento do componente em cada situação
	- Limites máximos toleráveis para o bom funcionamento
- Ex.: datasheet LED 5mm [\(https://www.sparkfun.com/datasheets/Components/LED/COM-09590-YSL-R531R3D-D2.pdf\)](https://www.sparkfun.com/datasheets/Components/LED/COM-09590-YSL-R531R3D-D2.pdf)

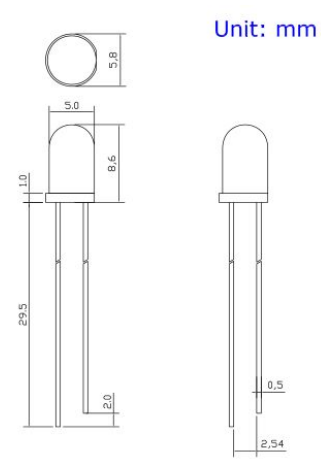

 $0,5$ 

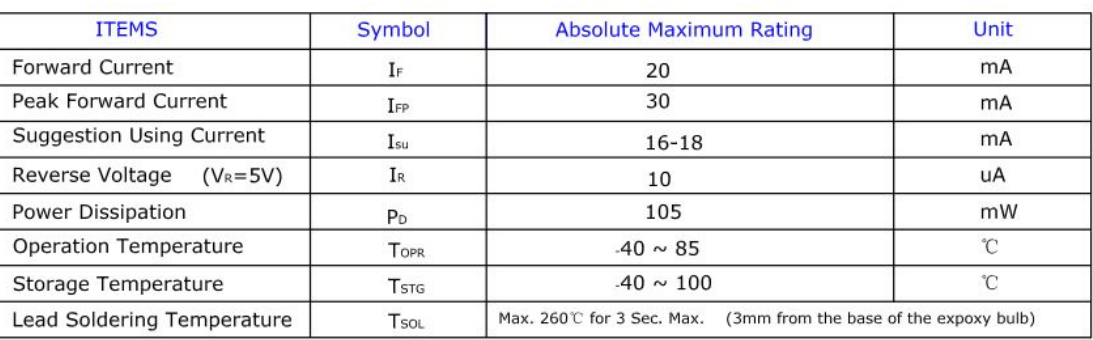

### Arduino - Exemplo1 - "hello LED" - detalhes

- Como usar um componente que eu não conheço?
- Primeiro passo  $\rightarrow$  encontrar o dataSheet!
- De posse dos detalhes do seu funcionamento, podemos construir circuitos utilizando o componente
	- Muito importante para evitar danos aos equipamentos

# Exemplo2 - LED pulse

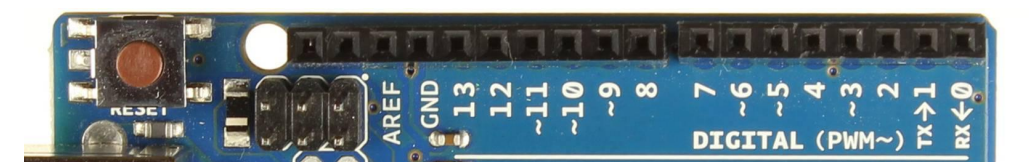

- Como piscar o LED do forma 'suave'?
- Usar escrita analógica, pinos PWM (~)
- Pulse Width Modulation
	- Emulam uma tensão analógica
	- Através do 'duty cycle' tensão média
- analogWrite(pino, valor)
	- valor entre 0 e 255 define a razão entre os tempos em 0V e 5V
- Tarefa:
	- Modificar o programa de piscar o LED para pulsar

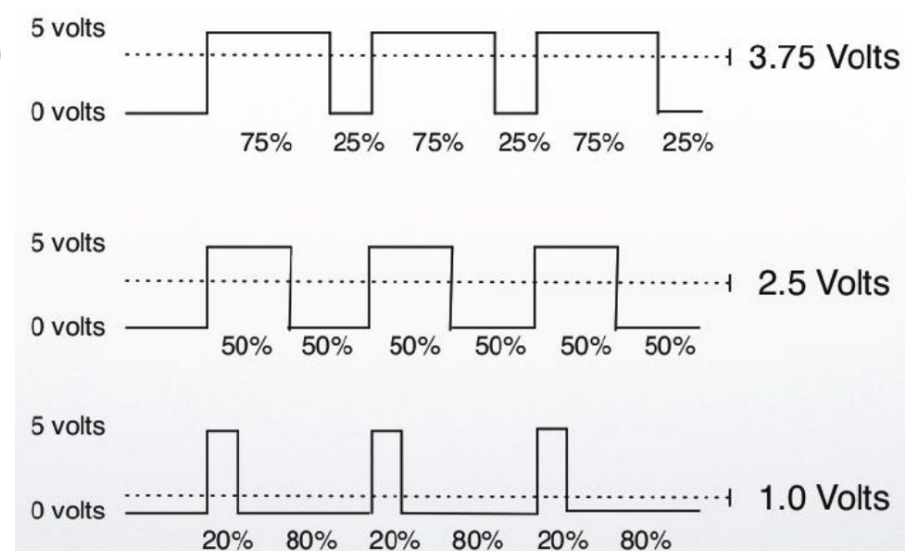

# Exemplo3 - Sensor ultrassônico

- HC-SR04
- Emite um sinal ultrassônico e capta o retorno

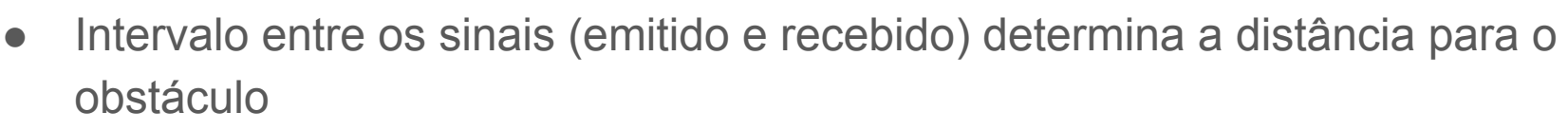

- Exemplo: Medidor de distância
	- <http://blog.filipeflop.com/sensores/sensor-ultrassonico-hc-sr04-ao-arduino.html>

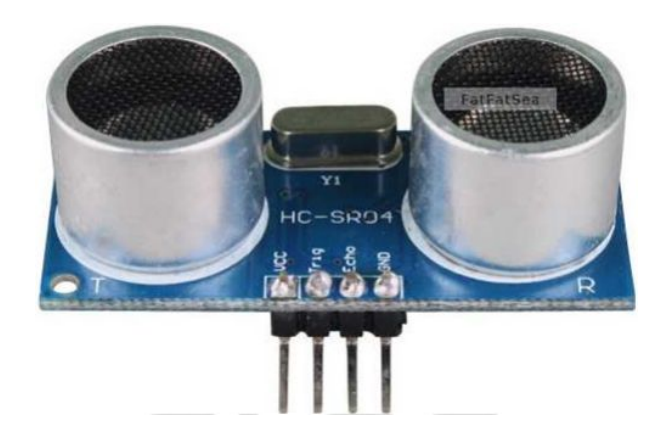

## Exemplo4 - Motor elétrico DC

- Motor elétrico ativado com corrente contínua
- Funciona através do efeito eletromagnético em bobinas
- Para controlar o sentido do giro do motor, deve-se usar um circuito "ponte h"
	- Escolha das chaves determina sentido do motor

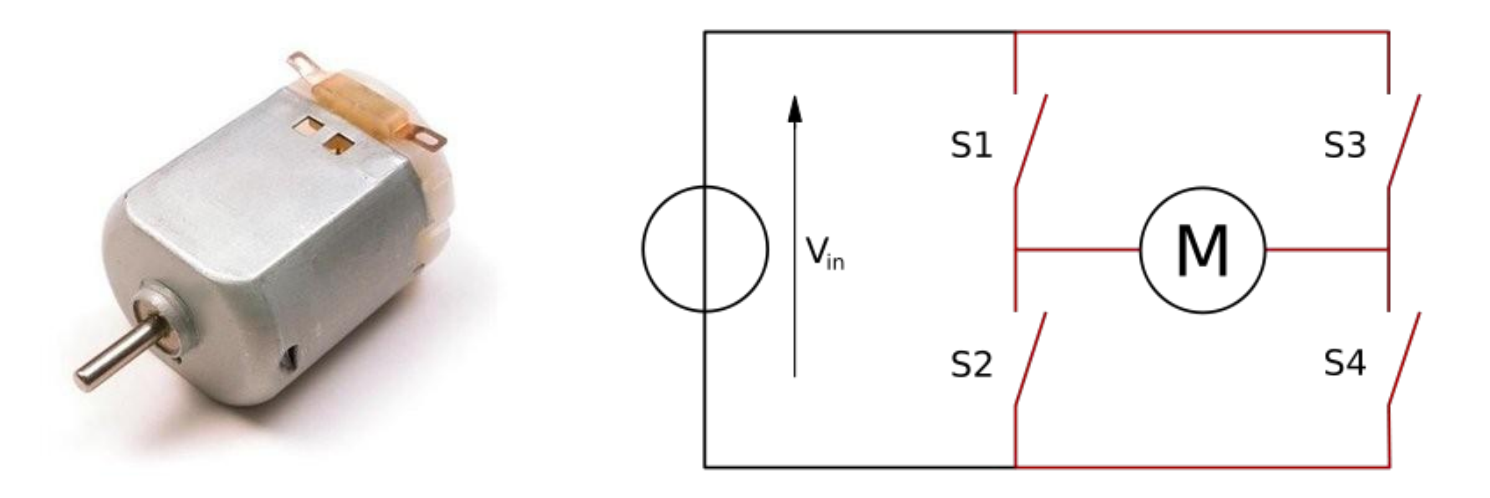

## Exemplo4 - Motor elétrico DC

- Shield de motor possui dois CIs que implementam duas pont h cada
	- Adafruit Motor shield v1
	- Controla até 4 motores DC por vez
	- Biblioteca associada disponível no repositório
- Exemplo:
	- <http://blog.filipeflop.com/motores-e-servos/controle-motor-dc-arduino-motor-shield.html>
- Tarefa:
	- Movimentar o carrinho

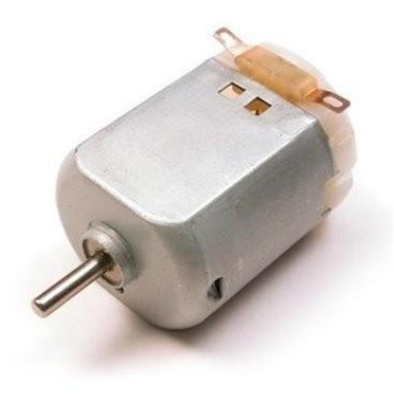

## Tarefa final - "sensor de estacionamento"

- Integrar LED + sensor ultrassônico + motores
- Carrinho deve estacionar ao encontrar um obstáculo
	- Piscar o LED conforme distância
	- Reduzir velocidade dos motores quando perto do obstáculo

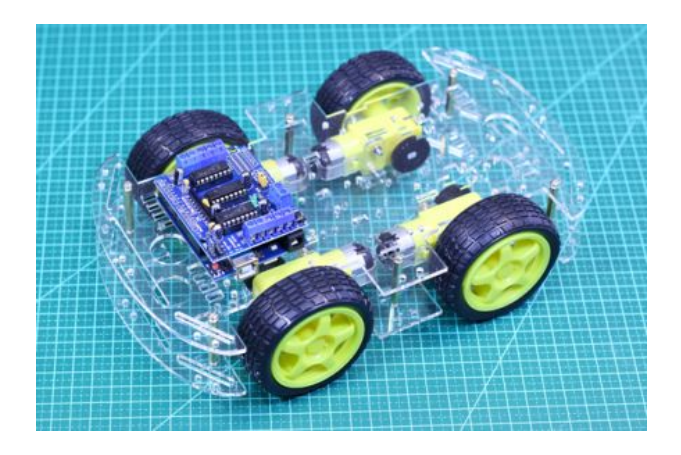